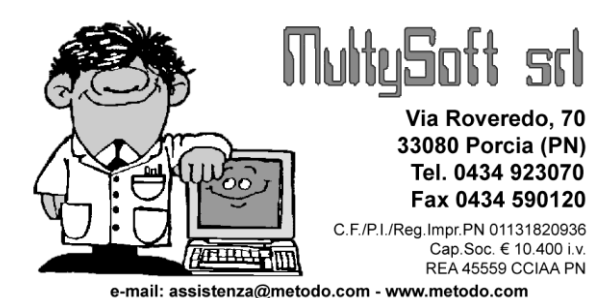

# Metodo 2010

v.2.32

# **Novità della Versione**

## **Anagrafiche:**

- **1.** Controllo validità P.IVA ESTERO su anagrafiche della Comunità Europea
- **2.** Ulteriore conferma se variata Ragione Sociale in correzione cli./for.
- **3.** Eliminata inutile richiesta di conferma in immissione cli./for. non compilato
- **4.** \*\* Campo "Nazione" in anagrafica cliente

#### **Commesse/Cantieri:**

**5.** Colonna "sconto" in "E/conto commesse analitico"

### **Contabilità/Iva:**

- **6.** \* Possibilità di stampare la colonna "Data Vendita" nel Registro Cespiti-Elenco
- **7.** Possibilità di modifica "n.documento" dopo la stampa dei registri IVA definitivi
- **8.** Possibilità di modifica "campi aggiuntivi" registrazioni contabili dopo stampa giornale
- **9.** \*\* Migliorie sequenza operativa in registrazione incasso partite clienti e pagamento partite fornitori
- **10.** \*\* Lieve modifica in pagamento provvigioni maturate
- 11. \*\* Reverse charge "Extra CEE"

#### **D.d.T./Fatturazione:**

- **12.** \* Colonne con prezzi vendita art.mag. su E/Conto Distinte Provvigioni
- **13.** Nome archivio Ddt/Ft.Imm. in stampa tabulato di controllo
- **14.** Colonna con P.I. cliente su tabulato controllo DdT/Ft.Imm. "sintetico"
- **15.** Modifiche al trasferimento DdT/Ft.Imm. da un archivio all'altro
- **16.** Parametro per ordine di stampa dei documenti in fatturazione differita se invio PDF per email
- **17.** Modifiche al nome del file PDF generato dalla fatturazione
- **18.** \*\* Invio fattura x mail all'agente anche se nel cliente c'é solo "Genera Fattura PDF" e non "Genera e invia mail"

#### **Magazzino:**

**19.** \*\* Migliorie su statistiche acquisti/vendite

## **Ordini/Preventivi:**

- **20.** Totali al cambio chiave nel "Riepilogo mensile per rappresentante"
- **21.** \*\* Riepilogo mensile per rappresentante
- **22.** \*\* In "Riepilogo consegne per periodo" stampa giacenza degli articoli non in ordine
- **23.** \*\* In "Riepilogo consegne per periodo" stampa dei soli articoli aventi movimenti nel periodo indicato
- 24. \*\* Analisi Anticipi/Ritardi Consegne
- **25.** \*\* Migliorie estetiche/funzionali su finestra gestione ordini/preventivi
- **26.** \*\* Trasf.preventivo in ordine: variazione automatica "data consegna" su righe
- **27.** \*\* Blocco correzione/cancellazione righe ordini parzialmente evase
- **28.** \*\* Data Prevista/Effettiva Consegna su statistiche ordini
- **29.** \*\* Migliorie alla finestra variazione Q.tà ordinata in immissione DdT/Car.Mag. da Doc.
- **30.** \*\* Anteprima di stampa packing list

#### **Stampe IVA/Contabilità:**

**31.** F24: su estremi versamento campo "anno" preso dall'anno IVA

#### **Utilità/Varie:**

- **32.** Interazione archivi Metodo tramite Server COM (modulo aggiuntivo a pagamento)
- **33.** Aggiornato archivio abi-cab a luglio 2010
- **34.** \*\* Potenziata la selezione dei files nelle circolari e lettere con MS Word

\* Novità realizzata dopo il primo rilascio della versione attuale (2.32) \*\* Novità realizzata già nella versione 2.31 che era presente in internet successivamente alla data del rilascio ufficiale.

## **Anagrafiche**

## **1. Controllo validità P.IVA ESTERO su anagrafiche della Comunità Europea**

Appoggiandosi ad un "Web Service" fornito dalla Commissione Europea, Metodo è ora in grado, tramite il sito "ec.europa.eu", di verificare l'esistenza di una Partita IVA facente parte di uno degli stati membri della comunità europea.

Per eseguire questo tipo di verifica è sufficiente entrare in correzione anagrafica di un cliente/fornitore, posizionarsi sul campo "P.Iva Estero" e cliccare sul pulsantino posto all'estremità del campo stesso; Metodo si collegherà tramite internet al servizio fornito dall'UE e ne visualizzerà la risposta (per alcuni stati viene anche fornito il nominativo a cui è associata tale Partita IVA).

N.B.: ovviamente, per usufruire di questo servizio, è necessario che il collegamento ad internet sia attivo.

## **2. Ulteriore conferma se variata Ragione Sociale in correzione cli./for.**

Se, al momento della conferma di una correzione anagrafica di un cliente/fornitore, il programma rileva una variazione nel campo Ragione Sociale, provvede a visualizzare un'apposita ulteriore richiesta di conferma.

Questo per evitare variazioni errate di Ragione Sociale nel caso in cui, ad esempio, per fretta o disattenzione, si cancelli il primo carattere del nominativo e, senza accorgersene, si clicchi su conferma apportando a tutti gli effetti una modifica non voluta.

## **3. Eliminata inutile richiesta di conferma in immissione cli./for. non compilato**

Fino ad ora, se entrando in immissione di un nuovo cliente/fornitore si cliccava subito su "Uscita", il programma chiedeva comunque una confema di "annullamento modifiche effettuate" anche se non era stato immesso alcun dato. Ora viene fatto un controllo per cui, se la Ragione Sociale è vuota, tale richiesta di conferma non viene più effettuata.

## **4. Campo "Nazione" in anagrafica cliente**

Nella variazione tracciati anagrafe clienti è stato aggiunto il campo "Nazione" (codice attivazione 94) che, se presente, viene visualizzato nella pagina delle generalità.

## **Commesse/Cantieri**

### **5. Colonna "sconto" in "E/conto commesse analitico"**

Nell'estratto conto commesse "analitico" è stata aggiunta la possibilità di inserire il campo **"Sconto"** che può essere evidenziato sia nel tabulato esposto in "verticale" che in quello in "orizzontale": nel primo caso è necessario prima elaborare l'estratto conto e, nel momento in cui ne vengono visualizzati i dati, richiamare la funzione "aggiungi nuova colonna" (premendo il click destro del mouse in corrispondenza dell'intestazione di una di esse) e selezionare la voce "sconto"; nel secondo caso, invece, si deve spuntare l'apposita nuova richiesta presente nel riquadro "colonne aggiuntive da stampare" dei parametri iniziali di selezione.

## **Contabilità/Iva**

#### **6. Possibilità di stampare la colonna "Data Vendita" nel Registro Cespiti-Elenco**

Tra le richieste iniziali della stampa Registro Cespiti - Elenco ne è stata aggiunta una ulteriore per poter includere la colonna con l'eventuale "Data di Vendita" del bene strumentale (oltre a quelle relative ad "Importo Vend." e "Minus/Plusvalenza" già presenti). L'inserimento di questa nuova colonna comporta il restringimento di quella dedicata alla Descrizione del Cespite.

## **7. Possibilità di modifica "n.documento" dopo la stampa dei registri IVA definitivi**

Dato che nei Registri Iva definitivi viene stampato solo il "numero protocollo" e non il "numero documento" delle fatture (che invece viene evidenziato nel libro giornale), è stata apportata una modifica che consente di variare quest'ultimo anche se il registro iva, ma non il giornale, è stato stampato definitivamente.

Inoltre è stato introdotto un ulteriore controllo per cui è impossibile modificare cliente (o fornitore), numero e data documento nei movimenti contabili stampati definitivamente nel Libro Giornale ma non nei Registri Iva.

In pratica la logica è quella che i dati presenti in un registro definitivo non possono essere variati.

## **8. Possibilità di modifica "campi aggiuntivi" registrazioni contabili dopo stampa giornale**

Dato che i campi aggiuntivi delle registrazioni contabili (quelli eventualmente predisposti tramite la variazione tracciato archivi) sono da considerare statistici e NON FISCALI, è stata apportata una modifica nella correzione delle registrazioni che consente di effettuarne delle variazioni anche se è già stato stampato il giornale di contabilità. Questo vale anche per gli eventuali campi "centro di costo" e "data valuta" (presenti se attivate le specifiche gestioni).

## **9. Migliorie sequenza operativa in registrazione incasso partite clienti e pagamento partite fornitori**

Alla luce di alcune piccole anomalie che si sono manifestate in immissione registrazioni relative a incassi/pagamenti partite clienti/fornitori (soprattutto nel periodo transitorio in cui, fino a quando non si procede all'apertura di cli./for., si possono chiudere solo le partite dell'anno in corso e quindi si alternano nel medesimo articolo contabile selezioni automatiche ad immissioni manuali) sono state apportate le seguenti migliorie al fine di rendere più agevole l'inserimento dei dati:

- **Righe derivanti da "selezione partite" mescolate a righe "manuali"**: a meno di non inserirle tutte alla fine (dopo aver quindi già selezionato quelle relative a chiusura di partite), nelle versioni precedenti di Metodo non era praticamente possibile immettere righe "manuali" mescolate a righe derivanti da "selezione partite" all'interno del medesimo articolo contabile; operando in tal modo, infatti, poteva verificarsi un errore del tipo "Grid index out of range" e non era garantita la corretta memorizzazione delle informazioni. Con la modifica apportata è invece possibile mescolare registrazioni manuali e derivanti da selezione partite perché si preoccupa il programma, al termine di ogni operazione, di riordinare le righe dell'articolo contabile mettendo all'inizio quelle che "chiudono partite" e successivamente le altre.
- Ora le righe derivanti da **"selezione partite"** vengono evidenziate con lo **sfondo giallo** in modo da essere differenziate da quelle "manuali".
- Se, in fase di immissione di una riga che non chiude alcuna partita, invece di indicare il sottoconto di chiusura dell'articolo, si richiama un fornitore (se pagamento) o cliente (se incasso), il programma **posiziona automaticamente il cursore** rispettivamente sul campo dare o avere.
- Se, dopo aver generato una riga tramite la selezione partite, si procedeva con l'inserimento di una riga manuale (sempre riferita ad un cliente o fornitore), il programma riportava nei campi "numero e data documento" i dati della partita selezionata in precedenza: ora invece vengono correttamente presentati vuoti.
- Se in immissione di una riga manuale, dopo averne compilati tutti i campi, si clicca sul pulsante "Seleziona Partite" anziché su "Conferma", il programma considera comunque confermati tutti i dati appena digitati; prima invece la riga veniva ritenuta non valida e quindi persa.

## **10. Lieve modifica in pagamento provvigioni maturate**

Quando si registra la fattura di acquisto del rappresentante (relativa alle provvigioni di sua competenza) è possibile, **PRIMA** della conferma finale della stessa, cliccare sul pulsante "Provvig." e accedere all'archivio distinte per contrassegnare quelle da considerare PAGATE e quindi definitivamente chiuse.

Nella finestra dedicata a tale selezione viene ora evidenziato sia il totale fattura (in grigio) che l'imponibile e, la somma delle distinte man mano selezionate, viene confrontata con quest'ultimo; se il tutto viene eseguito correttamente il Totale Imponibile dovrebbe corrispondere al Totale Selezionato.

#### **11. Reverse charge "Extra CEE"**

Oltre a "Rottami" ed "Edilizia" è stata prevista una nuova tipologia di **reverse charge** denominata **"Extra CEE"** da utilizzare per eventuali fatture di acquisto da paesi extra europei che però rientrano nei casi di applicabilità della doppia registrazione.

## **D.d.T./Fatturazione**

### **12. Colonne con prezzi vendita art.mag. su E/Conto Distinte Provvigioni**

Nella pagina "Analitica" dell'estratto conto Distinte Provvigioni è ora possibile selezionare, fra le colonne aggiuntive, anche i prezzi di vendita degli articoli.

#### **13. Nome archivio Ddt/Ft.Imm. in stampa tabulato di controllo**

Nella procedura di stampa tabulato controllo D.d.T./Fatture Immediate il programma riporta ora, tra i dati di testata, anche il nome dell'archivio di cui è stata richiesta l'elaborazione.

La modifica vale per tutte le stampe che possono essere effettuate dall'interno della procedura (sintetica, analitica, ecc,) e la stessa informazione viene evidenziata anche nel titolo della finestra che ne visualizza i dati.

### **14. Colonna con P.I. cliente su tabulato controllo DdT/Ft.Imm. "sintetico"**

Nella pagina "sintetica" del tabulato controllo ddt/ft.immediate è ora possibile aggiungere anche la colonna con la P.I. del cliente.

#### **15. Modifiche al trasferimento DdT/Ft.Imm. da un archivio all'altro**

Al fine di ridurre i tempi di attesa e i blocchi terminali quando più utenti agiscono contemporaneamente sugli archivi DdT/Fatture Immediate per correggerli, annullarli, trasferirli o fatturarli, è stata apportata una modifica alla procedura di trasferimento documenti.

Nelle versioni precedenti, al termine di ogni trasferimento, veniva effettuata una "compattazione" dell'archivio di partenza che, essendo una procedura molto delicata, richiedeva il blocco totale sia dell'archivio di origine che di quello di destinazione con conseguente sensibile aumento dei tempi di blocco a scapito degli altri terminali che necessitavano di lavorare sugli stessi archivi.

Per risolvere il problema si è deciso di demandare la compattazione di tali archivi alla procedura di "ricostruzione indici" (operazione che può essere effettuata solo se il terminale che la esegue è l'unico ad essere all'interno dell'azienda in questione).

N.B.: l'unica cosa che non è consentita e per la quale si deve porre attenzione (il blocco automatico verrà gestito nella prossima versione di Metodo), è il trasferimento di DdT che un altro terminale sta in quel momento fatturando (caso che riteniamo comunque non realistico).

## **16. Parametro per ordine di stampa dei documenti in fatturazione differita se invio PDF per e-mail**

#### *Premessa:*

relativamente al numero fisico di copie che il programma deve stampare per ogni fattura è possibile, tramite gli appositi parametri, differenziare tale valore a seconda che il documento venga prodotto solo su carta, generato in PDF oppure generato in PDF e inviato automaticamente al cliente per e-mail. Ricordiamo che la generazione o meno del file PDF e l'eventuale invio automatico per e-mail si definisce nell'apposito campo aggiuntivo del cliente, mentre il n.copie si indica in Utilità - Gestione Parametri - Parametri Fatturazione dove, nella pagina Opzioni si specifica il numero di default e, nella pagina PDF, il numero di copie in caso di "solo PDF" oppure "PDF+Mail".

In linea generale possiamo supporre che il numero copie di "default" e "solo PDF" sia pari a 2 (in quanto una viene materialmente spedita al cliente e l'altra conservata in azienda); in caso di "PDF con invio automatico per e-mail" invece, la stampa cartacea potrebbe limitarsi a 1 (quella da conservare in azienda) dato che al cliente verrà inviato il file PDF per posta elettronica.

#### *Problematica:*

alla luce di quanto sopra indicato poteva, subito dopo la stampa globale delle fatture (ad esempio a fine mese), presentarsi una certa scomodità nella "smazzatura" delle stesse dato che, essendo stampate in ordine alfabetico di cliente, di qualcuna poteva esserci 1 sola copia mentre di qualcun'altra 2.

#### *Soluzione:*

Per facilitare questa operazione è stata aggiunta una richiesta in *"Utilità - Gestione Parametri - Parametri Fatturazione - Pagina PDF"* che, se spuntata, consente, in caso di stampa globale delle fatture, di ottenere prima la stampa di tutte quelle da inviare per e-mail e poi quella di tutte le altre; in questo modo l'operazione di smazzatura è agevolata perchè si avranno prima le fatture in singola copia e poi quelle in doppia.

Infine, nel caso si vogliano stampare in fasi separate le fatture da inviare per e-mail rispetto alle altre, è stata aggiunta, nella finestra iniziale di impostazione dei filtri della fatturazione differita, una nuova opzione mutualmente esclusiva con le seguenti possibilità:

- **Tutte le fatture** (è il default e corrisponde a quanto fatto dal programam fino ad ora)
- **Solo le fatture da inviare per e-mail** (quelle dei clienti che, nell'apposito campo dell'anagrafica, hanno indicato "genera PDF e invia mail")
- **Solo le fatture da NON inviare per e-mail** (quelle dei clienti che, nell'apposito campo dell'anagrafica, hanno indicato "genera PDF" oppure "non generare").

## **17. Modifiche al nome del file PDF generato dalla fatturazione**

La procedura di fatturazione di Metodo, se opportunamente impostata, provvede alla generazione di un file PDF il cui nome è così composto: "**Rii\_pppppp\_ggmmaaaa.pdf**" (**ii** = numero registro iva, **pp** = numero protocollo, **ggmmaaaa** = data).

Al fine di rendere più flessibile la composizione del nome di tale file, nella pagina "PDF" dei parametri di fatturazione (menù *"Utilità - Gestione Parametri"*) sono state aggiunte le seguenti richieste:

- **"Inserisci anche il numero del cliente nel nome del file PDF generato"**: spuntando questa opzione si fa in modo che il programma accodi al nome standard del file PDF delle fatture anche il numero del cliente nella forma "**\_Cxxxxx**" dove "xxxxx" è il numero cliente (quindi Rii\_pppppp\_ggmmaaaa\_Cxxxxx.pdf).
- **"Distinzione tra fatture differite e immediate nel nome del file PDF generato"**: spuntando questa opzione si ottiene una distinzione nella parte iniziale del nome dei files generati da fatture differite o da fatture immediate; nel primo caso il nome standard è preceduto da "**FDIF\_**" (quindi FDIF\_Rii\_pppppp\_ggmmaaaa.pdf) ; nel secondo, invece, da "**FIMM\_**" (quindi FIMM\_Rii\_pppppp\_ggmmaaaa.pdf). Questo può essere utile per riconoscere subito (soprattutto a livello visivo), nella cartella ()FATTUR presente della CONTABxx, i PDF relativi a fatture differite e quelli relativi a fatture immediate.

## **18. Invio fattura x mail all'agente anche se nel cliente c'é solo "Genera Fattura PDF" e non "Genera e invia mail"**

Nei "parametri fatturazione - pagina PDF" è stata aggiunta una nuova opzione che, se spuntata, permette di inviare per e-mail la fattura al rappresentante anche se nell'anagrafica del cliente è indicato solo "Genera Fattura in PDF" e non "Genera Fattura in PDF e invia e-mail".

Facciamo presente che questa opzione è abbinata ai due campi dell'anagrafica agente "e-mail" e "invio fatture" che devono essere opportunamente compilati.

In questa situazione il programma, al momento della fatturazione definitiva (o immediata), esegue le seguenti operazioni:

- 1) stampa i documenti (nel numero di copie indicato nei parametri fatturazione alla richiesta "N.copie Fattura Differita, o Immediata, se generazione PDF - solo PDF")
- 2) genera i files PDF
- 3) invia per e-mail all'agente TUTTE le fatture dei suoi clienti anche se per qualcuno di essi e' attivata l'opzione "Genera PDF e invia e-mail" e per altri solo "Genera PDF" (ovviamente non viene effettuato alcun invio se nel cliente la richiesta relativa al PDF è impostata su "Non Generare").

## **Magazzino**

### **19. Migliorie su statistiche acquisti/vendite**

Sono state apportate le seguenti migliorie alle procedure di "Statistica Acquisti/Vendite":

- è stata ridisegnata la finestra delle selezioni iniziali allineandola agli attuali standard di Metodo;
- è stato corretto un errore per cui, se si aggiungeva tra le colonne visualizzate anche quella del rappresentate, il programma, in alcuni casi, escludeva i dati dei clienti ai quali non era attribuito alcun agente;
- al fine di migliorare le selezioni orientate ai rappresentanti sono stati potenziati i sistemi di scelta: ora è possibile indicare un rappresentate specifico oppure, tramite l'apposita pagina si selezione, porre il check accanto ai nominativi desiderati. L'opzione "senza rappresentante" consente di includere o meno anche i clienti aventi tale caratteristica.

## **Ordini/Preventivi**

#### **20. Totali al cambio chiave nel "Riepilogo mensile per rappresentante"**

Nella procedura *"Riepilogo mensile per rappresentante"* delle statistiche ordini clienti sono stati aggiunti i "totali" anche in caso di elaborazione su più anni.

Tali importi sono collocati alla fine dei dati relativi alla prima chiave di riordino (Rappresentante o raggruppamento) e si presentano come un prospetto indicante i totali anno "per anno", suddivisi "per mese".

### **21. Riepilogo mensile per rappresentante**

E' stata potenziata, relativamente agli ordini Clienti, la procedura *"Riepilogo mensile per rappr./ragg."* del menù *"Ordini/preventivi" - "Tabulati Riepilogativi"* che ora si chiama *"Riepilogo mensile per rappresentante"*. Le modifiche apportate sono le seguenti:

- **Situazione su più anni:** è stata aggiunta la possibilità di elaborare anche i dati degli anni precedenti (se presenti) selezionabili tramite apposito check. Nel caso non venga scelto alcun anno precedente la procedura si comporta esattamente come prima. Viceversa, selezionandone almeno uno, la colonna "anno" prende il posto della colonna "per.prec." e il programma visualizza i dati anno per anno aggiungendo una riga per ognuno di essi (quella dell'anno in corso viene evidenziata in grassetto). In caso di elaborazione su più anni non vengono evidenziati i totali parziali e viene tracciata una riga al cambio della seconda chiave di riordino.
- **Salto pagina la cambio chiave:** tramite apposito check è possibile, dalla finestra di selezione iniziale, decidere se, in stampa, il programma deve andare a pagina nuova al cambio della prima chiave di riordino.
- **Riordino per rappresentante e cliente:** è stata aggiunta la possibilità di riordinare e raggruppare i dati per rappresentante e, a parità di rappresentante, per cliente (prima erano possibili le sole combinazioni "Rappresentante + Raggruppamento" e "Raggruppamento + Rappresentante"). Nel caso si opti per questo tipo di riordino e si richieda un'elaborazione su più anni il programma aggiunge, sotto la ragione sociale del cliente, una riga con le condizioni di pagamento descrittive (se c'è un solo anno precedente) ed un'altra con lo sconto del cliente (se si sono almeno due anni precedenti) entrambe ricavate da quanto presente in anagrafica.
- **Rivisto il layout** della finestra di selezione, ora ricondotto ai più moderni sistemi a wizard già utilizzati in altre elaborazioni di Metodo.

## **22. In "Riepilogo consegne per periodo" stampa giacenza degli articoli non in ordine**

Nella procedura *"Riepilogo consegne per periodo"* è ora possibile, tramite apposito check, decidere se evidenziare o mono la stampa degli articoli di magazzino che non sono presenti negli ordini ma hanno una giacenza.

N.B.: tali articoli vengono evidenziati solo nella pagina "analitica" e risultano con lo sfondo giallo.

Inoltre, mentre prima la giacenza dell'articolo veniva calcolata in base ai valori presenti nei progressivi, ora viene ricavata elaborando le registrazioni di magazzino.

## **23. In "Riepilogo consegne per periodo" stampa dei soli articoli aventi movimenti nel periodo indicato**

Nella procedura *"Riepilogo consegne per periodo"*, dopo le modifiche relative all'evidenziazione dei dati riferiti a "periodi successivi" all'intervallo di date indicato, il programma stampava una riga anche per gli articoli non presenti nel periodo indicato ma aventi un valore significativo in "periodi successivi".

Ora, con un apposito check, è possibile evitare la stampa di tali righe.

## **24. Analisi Anticipi/Ritardi Consegne**

Nei *"Tabulati statistici ordini"* (sia clienti che fornitori) è stata aggiunta una nuova situazione denominata *"Analisi Anticipi/Ritardi Consegne"* che analizza, di ogni riga ordine, la/e relativa/e evasione/i indicando l'eventuale scostamento (in giorni) tra la data **prevista** consegna e quella **effettiva**. I giorni di ritardo vengono evidenziati in rosso, quelli di anticipo in verde.

Ovviamente i giorni di ritardo sono indicati anche negli ordini senza evasioni ma con **data di consegna scaduta** (cioè antecedente il giorno in cui si richiede l'analisi).

Sono disponibili vari tipi di riordino da utilizzare a seconda della necessità.

**N.B.:** se per una singola riga ordine sono presenti più righe di evasione (ad esempio perchè effettuate in date diverse), nella colonna "q.tà ordinata" verranno riportati i seguenti valori:

- nelle righe di evasione lo stesso valore della colonna "q.tà evasa"

- nella riga ordine l'eventuale q.tà residua ancora da evadere.

*Esempio: articolo XYZ - q.tà ordinata 10 - q.tà evasa 8 (in due consegne: una da 5 e una da 3) q.tà residua 2*

Nel prospetto saranno presenti 3 righe di cui una di ordine con q.tà ordinata pari a 2 e q.tà evasa pari a 0 e due di consegna con q.tà ordinata ed evasa pari, rispettivamente, a 5 e a 3 . La somma della q.tà ordinata "2+5+3" porta al totale iniziale di 10.

## **25. Migliorie estetiche/funzionali su finestra gestione ordini/preventivi**

Nella finestra di gestione ordini e preventivi sono state apportate le seguenti modifiche estetico/funzionali:

- gli ordini **completamente evasi** (o i preventivi trasformati in ordine) vengono evidenziati con lo **sfondo grigio**, mentre quelli **confermati** (per i quali cioè è stata stampata la conferma definitiva) con lo **sfondo verde chiaro**;
- in gestione preventivi il pulsante "Trasf." (trasforma in ordine) viene abilitato solo se si è posizionarsi in un preventivo NON già totalmente trasformato.

#### **26. Trasf.preventivo in ordine: variazione automatica "data consegna" su righe**

Se, in fase di **trasformazione preventivo in ordine**, si fosse reso necessario **cambiare la data di prevista consegna**, tale modifica, una volta effettuata nell'omonimo campo di testata, doveva essere riportata manualmente anche in tutte le righe.

Ora invece, se si cambia la data prevista consegna della testata, il programma richiede se la stessa variazione deve essere riportata automaticamente anche nelle righe. In caso di risposta affermativa **TUTTE** le righe dell'ordine avranno la data prevista consegna uguale a quella della testata.

N.B.: si raccomanda di fare attenzione nell'utilizzo di tale opportunità qualora le date di prevista consegna delle righe siano diverse una dall'altra poichè, rispondendo affermativamente, tutte verrebbero ricondotte a quella di testata.

#### **27. Blocco correzione/cancellazione righe ordini parzialmente evase**

Per evitare possibili incongruenze negli archivi il programma impedisce, in una riga ordine parzialmente evasa, sia la modifica dell'articolo di magazzino che l'eventuale cancellazione della stessa. In presenza di tale necessità si deve prima eliminare la riga dal DdT di riferimento e poi entrare nell'ordine ed effettuare le modifiche/cancellazioni desiderate.

## **28. Data Prevista/Effettiva Consegna su statistiche ordini**

Nelle statistiche ordini che prevedono la stampa delle righe di evasione (quelle evidenziate in blu) sono state effettuate le seguenti modifiche:

- fino ad ora c'era un'unica colonna denominata "Data" che, in corrispondenza di una riga ordine, riportava la "data di prevista consegna" mentre, nelle righe di evasione, la "data di effettiva consegna". Adesso, per una maggiore chiarezza e leggibilità dei dati, questa colonna è stata sdoppiata e quindi ce ne sono due intestate rispettivamente "Prev.Cons" e "Consegna". Facciamo presente che, data la possibilità di gestire autonomamente le colonne da visualizzare nei tabulati, potrebbe essere necessario aggiungere manualmente quella relativa alla "Consegna"; nel suggerire vivamente di farlo ricordiamo che si può utilizzare la funzione "gestione avanzata colonne" oppure cliccare sul pulsante "Predef.";
- conseguenza della modifica di cui sopra è stato il cambiamento nel riordino delle righe ordine/evasione: prima, essendoci un'unica colonna, le righe di ordine erano riordinate per "Data Prev.Cons." mentre quelle di consegna per "Data Effettiva Consegna" (essendo questo il dato riportato nella colonna); ora, invece, tutte le righe vengono ordinate in base alla "Data Prevista Consegna" (nel caso ovviamente sia questo il riordino scelto) facilitando la consultazione dei dati in quanto, tendenzialmente, le righe di evasione vengono visualizzate dopo le righe ordine di cui fanno parte.

## **29. Migliorie alla finestra variazione Q.tà ordinata in immissione DdT/Car.Mag. da Doc.**

Siccome, dopo un'evasione parziale, non era possibile imputare una q.tà in consegna maggiore del residuo se non agendo direttamente dal "corpo" del documento e non dalla selezione iniziale delle righe ordine (blocco inserito per gestire una incompatibilità con la spunta "Forza Evasione"), sono state apportate alcune migliorie per risolvere questa esigenza:

- la finestra di selezione righe ordine da evadere dalla quale, premendo invio, è possibile variare la quantità in consegna, è stata completamente rivista: nella parte superiore viene evidenziato lo "stato" della riga ordine con il riassunto di quantità ordinata, evasa e residua; nella parte centrale ci sono i due campi di input che permettono di modificare la quantità in consegna ed eventualmente "forzare" l'evasione; nella parte inferiore vengono nuovamente riportati i valori di ordinato, evaso e residuo risultanti dopo l'operazione in corso (con eventuali messaggi di attenzione);
- nel caso di prima evasione è possibile inserire una quantità superiore a quella ordinata inizialmente; se si verifica questa situazione e si spunta il check "Forza Evasione" il programma modifica la quantità ordinata anche nella riga ordine. Nel caso di evasione parziale "successiva", invece, è sempre possibile indicare una quantità di evasione superiore al residuo ma, in questo caso, il programma ignora il flag "Forza Evasione" (che risulta disattivato) e visualizza un apposito messaggio con l'avviso che, nella riga ordine, la quantità ordinata rimarrà quella originaria.
- è stato anche aggiunto un apposito messaggio a proposito del check "Forza Evasione" che, nel caso si modifichi la quantità e si spunti questa opzione, avvisa che la forzatura nella riga ordine viene effettuata appena si clicca sul pulsante "Conferma" anche se poi si esce dal programma senza continuare l'immissione del documento.

N.B.: queste modifiche interessano sia l'immissione DdT/Fatture immediate che il Carico da Documento.

## **30. Anteprima di stampa packing list**

Prima di effettuare la stampa vera e propria del modulo "packing list" il programma lo propone ora come anteprima a video.

E' stata inoltre prevista la possibilità di inserire, e quindi stampare, anche la colonna relativa ai "colli" (è ovviamente necessaria la personalizzazione sia del tracciato di input che del modulo di stampa).

## **Stampe IVA/Contabilità**

### **31. F24: su estremi versamento campo "anno" preso dall'anno IVA**

Nella stampa dell'F24 il campo "anno" riferito al "periodo" degli estremi del versamento veniva ricavato dalla data di sistema. Ora invece il programma propone quanto presente nel campo "inizio anno IVA" dell'anagrafe principale.

Si evita così, nell'elaborazione del modulo relativo all'ultimo periodo di un anno (eseguita di fatto nell'anno successivo), di correggere manualmente tale dato che risultava erroneamente proposto con il valore dell'anno in corso (data di sistema) anziche' di quello precedente.

## **Utilità/Varie**

#### **32. Interazione archivi Metodo tramite Server COM (modulo aggiuntivo a pagamento)**

Da questa nuova versione di Metodo è a disposizione di eventuali programmatori esterni un nuovo strumento molto potente per l'interazione diretta in lettura/scrittura con gli archivi di Metodo. Si tratta di **MetodoComServer.DLL** che altro non è che un server COM (Component Object Model) che prenderà progressivamente il posto della vecchia dll di esportazione Metexp32.dll (quest'ultima verrà mantenuta nel tempo solo per compatibilità ma già da questa versione ne è stato abbandonato lo sviluppo in favore del nuovo server COM).

Per la descrizione dettagliata di questo strumento rimandiamo alla specifica documentazione situata nell'area tecnica del nostro sito. Ne indichiamo comuque le caratteristiche salienti:

- Prima di tutto si tratta di un modulo aggiuntivo a pagamento (costo iniziale + canone annuo) che, per funzionare correttamente, richiede la presenza nel computer sia di Metodo che della relativa scheda di protezione (opportunamente programmata).
- Essendo un server COM standard Ms Windows può essere utilizzato da qualsiasi linguaggio di programmazione che supporti questo modello ad oggetti (Es. Delphi, Visual C, Visual Basic for Application ecc.) .
- Viene automaticamente installato e registrato nel sistema dal programma di installazione di Metodo.
- Tramite gli oggetti del server COM è possibile effettuare una lettura diretta degli archivi di Metodo senza passare per alcun tipo di esportazione. In questa prima versione sono disponibili, in lettura, la maggior parte dei dataset (clienti, fornitori, rappresentanti, registrazioni contabili, scadenzario, articoli magazzino, distinta base, registrazioni di magazzino, distinte provvigioni, ordini clienti e fornitori, preventivi, richieste di offerta e commesse); i restanti saranno disponibili nelle prossime versioni.
- Alcuni dei dataset sono abilitati alla scrittura diretta (clienti, fornitori, rappresentanti, articoli di magazzino e registrazioni di magazzino) con delle ovvie restrizioni ben specificate nella documentazione del server COM (non tutti i campi dei vari dataset sono modificabili).
- In questa prima versione è anche possibile inserire: nuovi clienti, nuovi fornitori e nuovi articoli di magazzino.
- La documentazione è completa di vari esempi esplicativi sull'utilizzo di questo strumento.

## **33. Aggiornato archivio abi-cab a luglio 2010**

Aggiornato l'archivio in base alle ultime specifiche presenti nel sito della Banca d'Italia.

## **34. Potenziata la selezione dei files nelle circolari e lettere con MS Word**

Nella procedura di elaborazione circolari e lettere il documento da predisporre con la funzione "stampa unione" di Ms Word deve essere selezionato utilizzando l'apposito campo di richiesta. Fino ad ora questo file doveva essere ricercato di volta in volta; ora invece il programma tiene traccia degli ultimi files utilizzati per agevolarne la selezione rendendola quindi più rapida.